For settings and use of Vodafone TV, on the main page, go to the left and down to settings <sup>CO</sup><sub>2</sub> and confirm ok.

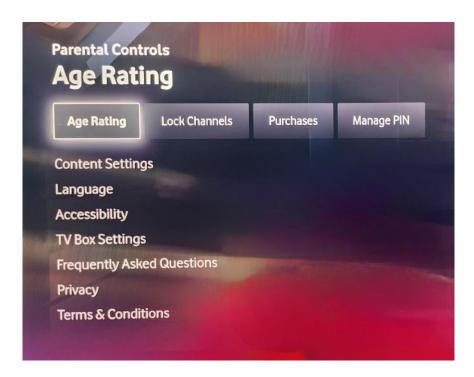

- The first option in the menu is to set "Age Rating".
- If you want to "Set age restriction", after clicking on this option, you must enter a pin.
- The **Pin** is universally set to **1234**.